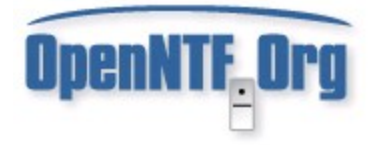

### Audit Manager

### Project Chef: Neil Gower

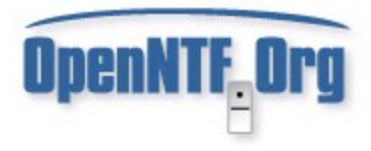

### **Overview**

- Audit Manager is designed to monitor and log changes to specific documents in Lotus Notes and Domino applications.
	- Configuration documents etc
	- Sensitive documents etc
	- Not designed to monitor every document in an .nsf
- It requires the installation of 2 templates, creation of 1 nsf, a server add-in, and a notes.ini change on the server.

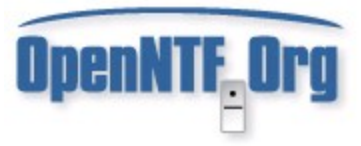

## Overview (cont)

- Requires an agent to be deployed in each .nsf to be audited (deployed by audit manager)
- Audit Manager supports Windows servers only

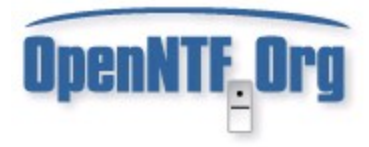

## Suggested Uses

- Monitoring of changes in names.nsf
- Monitoring system configuration, keyword documents
- Monitoring business configuration, keyword documents
- Monitoring workflow documents
- Monitoring access to sensitive documents

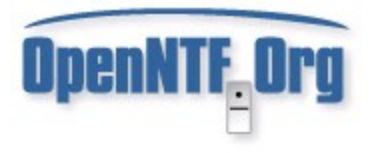

## Design

- Audit Manager is based on "Trigger Happy" by Damien Katz
	- [http://www.openntf.org/Projects/pmt.nsf/ProjectLookup](http://www.openntf.org/Projects/pmt.nsf/ProjectLookup/Trigger%20Happy)
	- <http://damienkatz.net/>
- Logging routine written by Julian Robichaux)
	- http://www.nsftools.com/

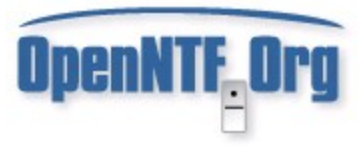

# Design (cont)

• In reality Audit Manager is an extension of some excellent work done by other members of the Notes community designed to perform a specific task.

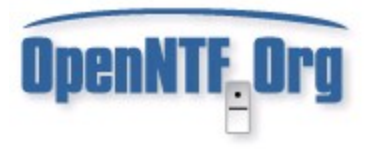

## Functionality

- Create multiple "audits" to log document changes (create, open, update, delete) in a notes database.
	- Documents for auditing can be selected based on a standard note formula e.g. (Form="payment" & Status="Complete")
	- All field changes on a document audited and recorded
	- Single document for each log

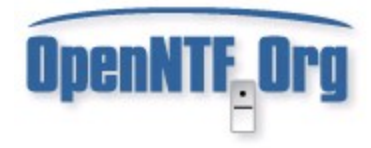

OpenNTF, Org

## Multiple Audits

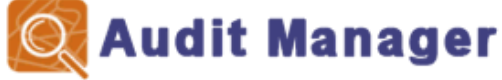

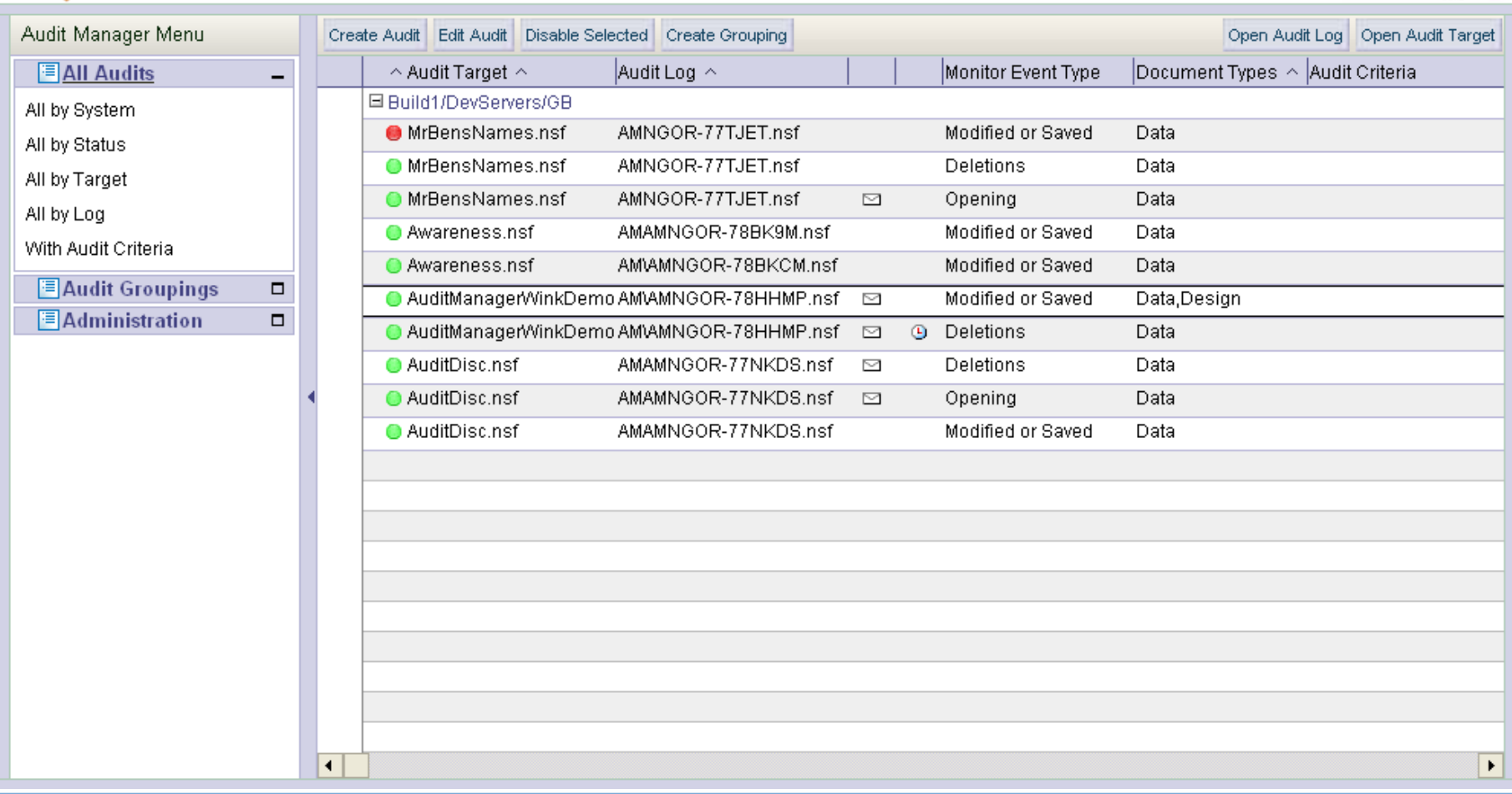

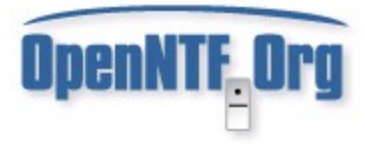

## Audit Configuration

Close Audit Edit Audit Disable Audit

Open Audit Log | Open Audit Target | Clone Audit Document

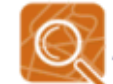

#### **Audit Configuration Details**

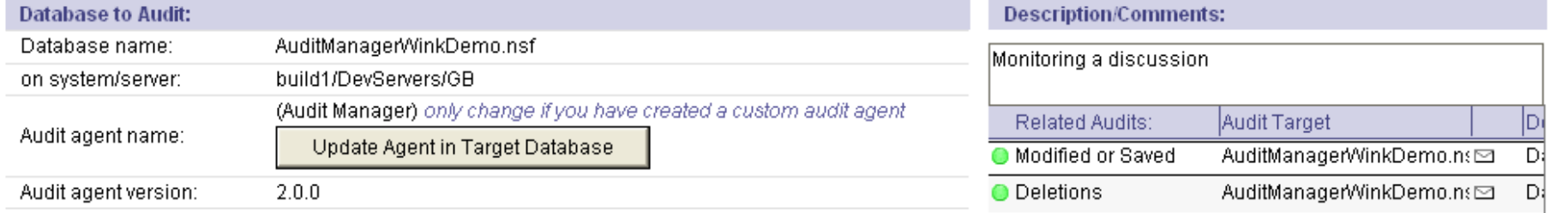

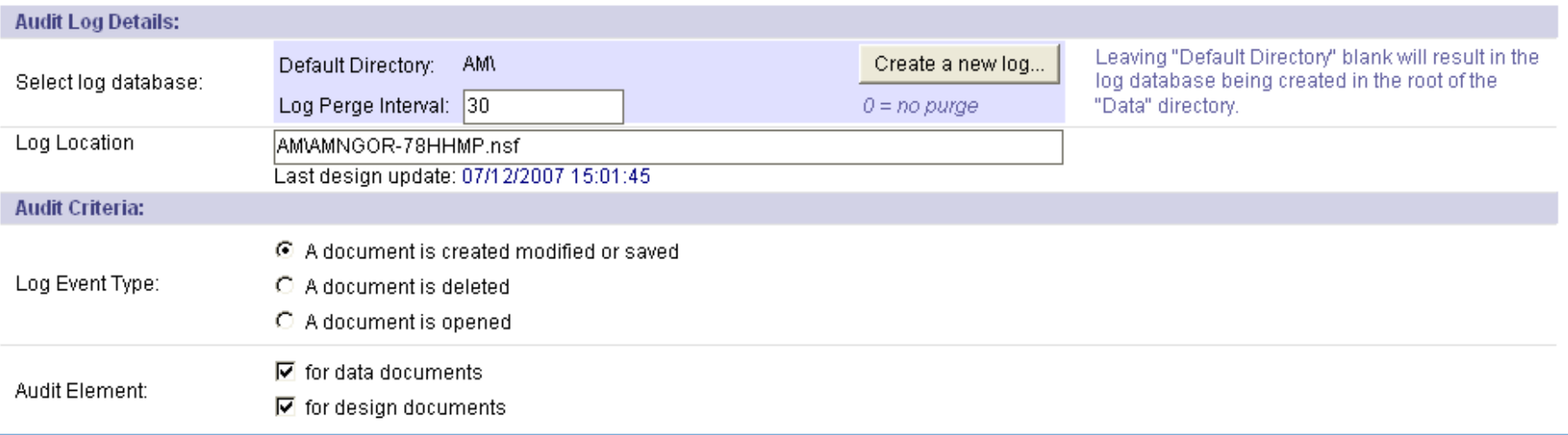

### **OpenNTF Org** Audit Configuration (cont)

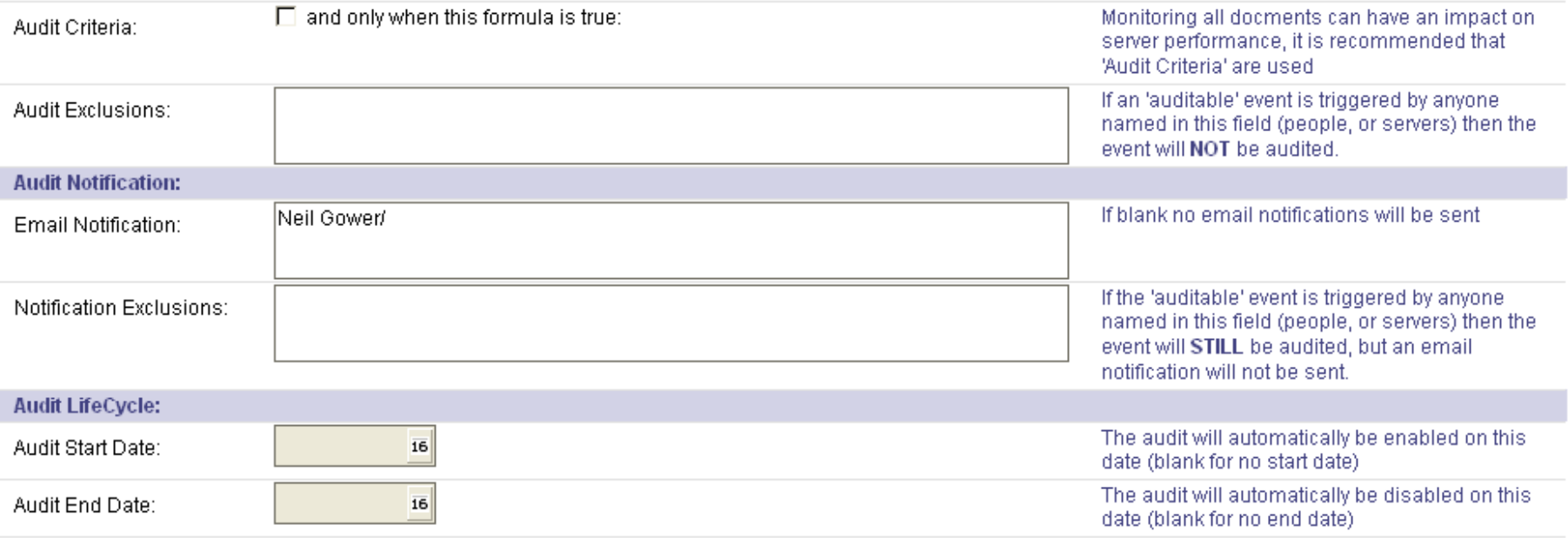

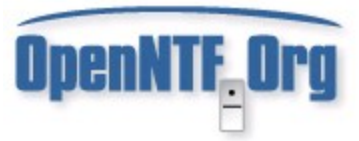

## Functionality (cont)

- Automatic deployment and update of "Audit" agent in .nsf files.
- Automatic creation of "Audit Log" databases to store log documents
	- Created as part of defining an audit
	- Purge interval can be set upon creation, or changed at a later date

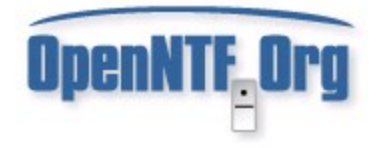

## Log Database

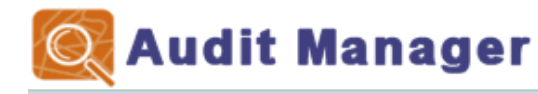

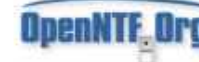

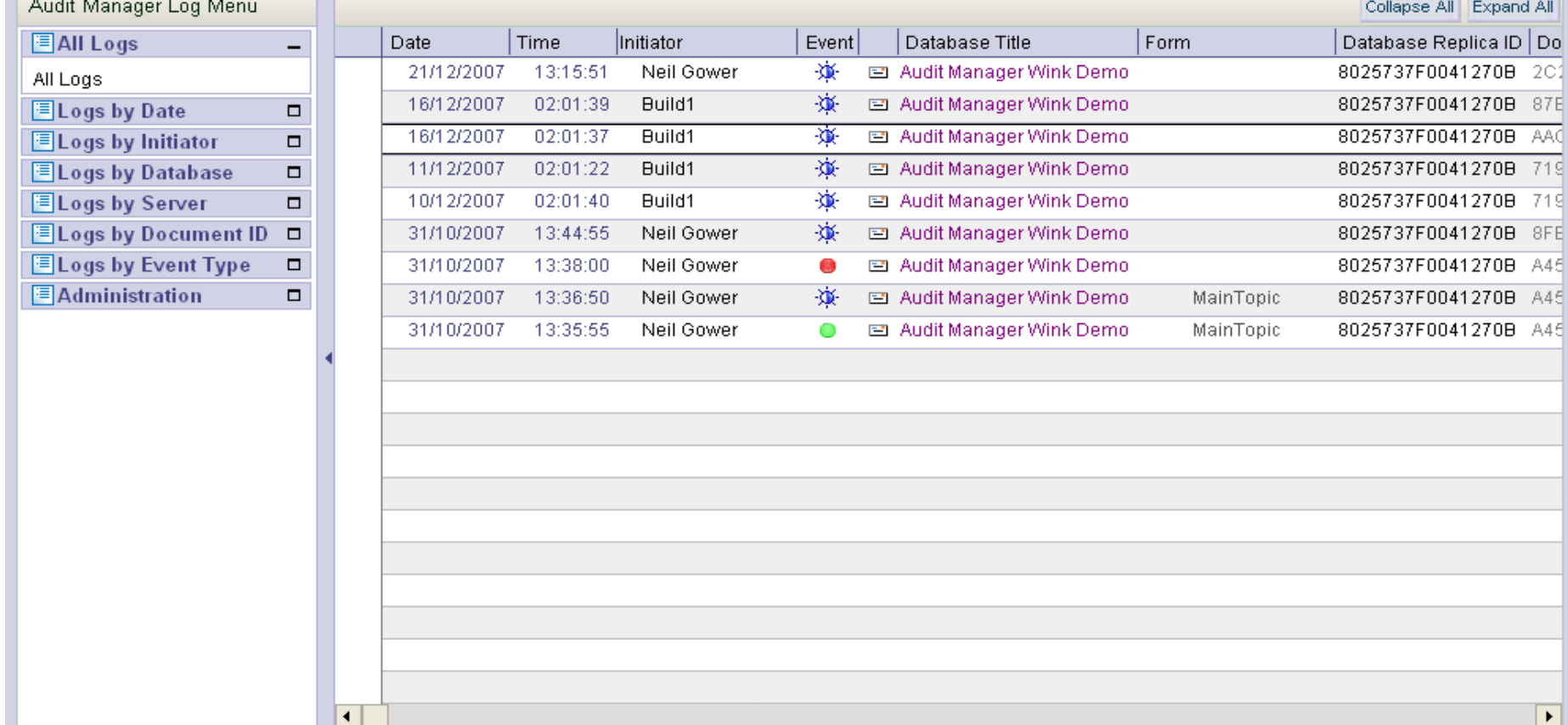

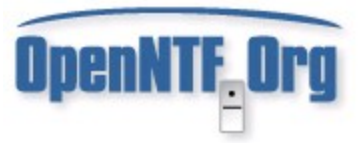

# Functionality (cont)

- Creation of a log document for each event, information recorded includes
	- All field changes (details content before and after change)
	- Who performed the change
	- What server the change occurred on
	- Event type
	- Document UNID
	- NoteID
	- Date /Time

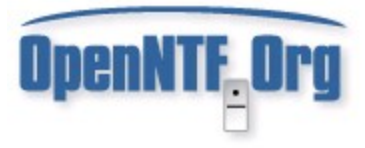

## Log Document

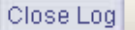

Open Related Logs | Open Target Document | Open Audit Target

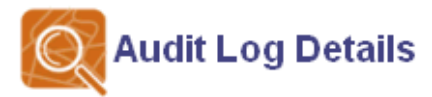

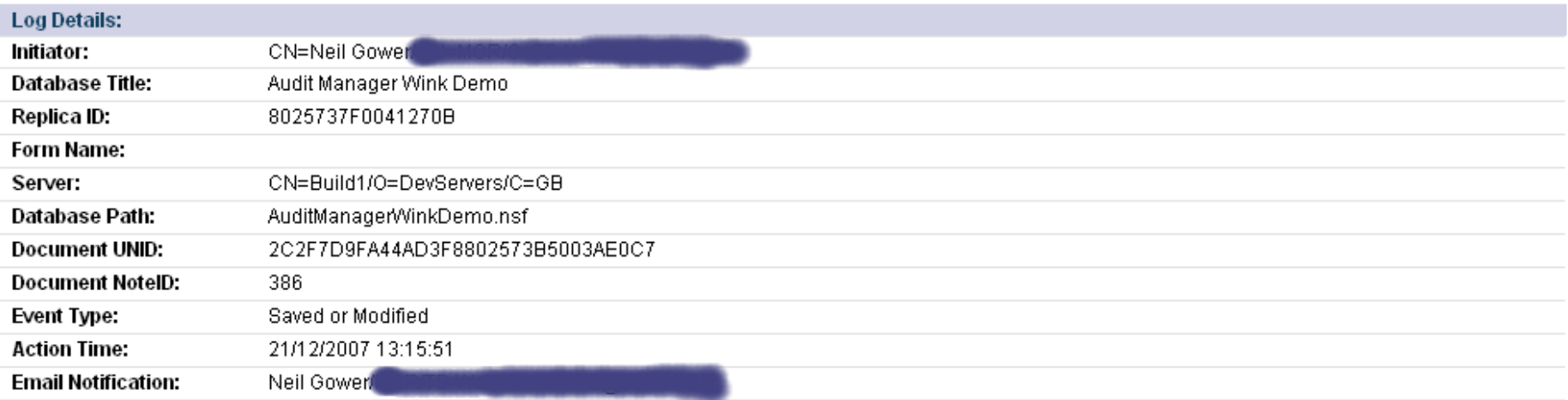

Field '\$AssistVersion' changed text value: OLD: 18/12/2007 10:35:52 NEW: 21/12/2007 13:15:49 Field '\$Comment' changed text value: OLD: 2.0.0 NEW: 1.0.0 Field '\$UpdatedBy' changed type: **OLD: NAMES** NEW: TEXT

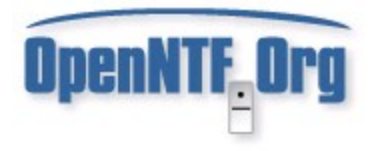

## Deployment

- Copy the two .ntf's into the root of the servers data directory.
- The "AuditManager.nsf" database is deployed in the root of the data directory on the server.
- The "ntrigger.dll" file is installed on the server
- The dll is then added to the servers .ini file – extmgr\_addins=trigger.dll

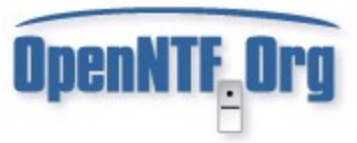

# Deployment (cont)

- Restart the server and you are ready to go
- Addition of a Notes agent in each "audited" database (automated)
- Full deployment documentation is provided in the "About" and "Using" this database documents in the configuration .ntf

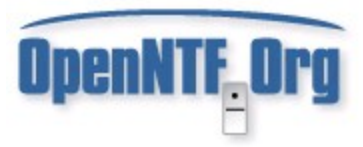

## Further Information

- OpenNTF
	- <http://www.openntf.org/Projects/pmt.nsf/ProjectLookup/Audit%20Manager>
- My Blog
	- [http://www.ngower.me.uk](http://www.ngower.me.uk/)
- Email me.
	- neil\_gower@dominoconsultants.com